## THE COLORING PROCESS

When asked about the color process for the production of *Mister Wonderful*, Daniel Clowes produced the following series of images to explain how he and his production assistants apply color to an image.

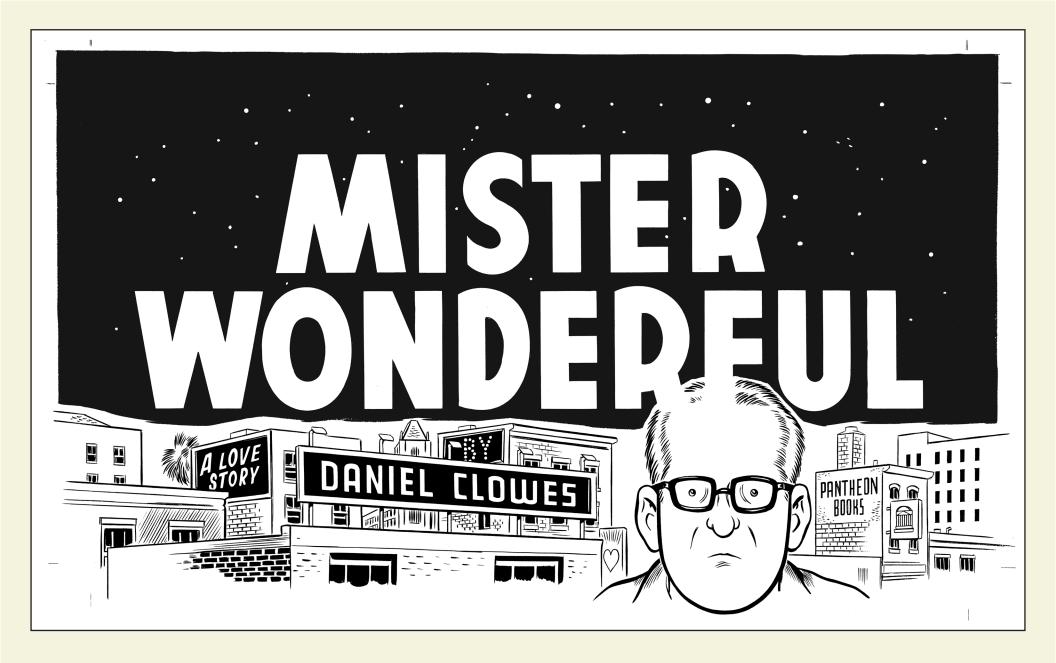

First, the image is scanned in Photoshop as both a high-res CMYK file (for archival use) and as a 1200 dpi TIFF bitmap file for printing. This is the version we will be using in subsequent steps.

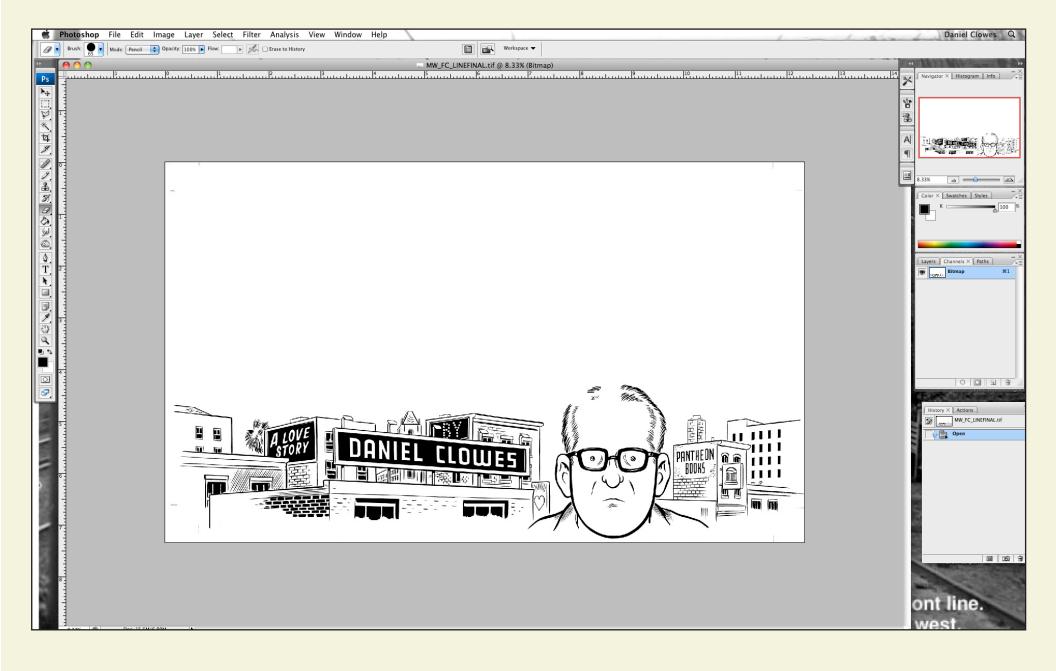

The elements that will be printed in solid black are then separated from the rest of the image. This is called the Line Art Tiff.

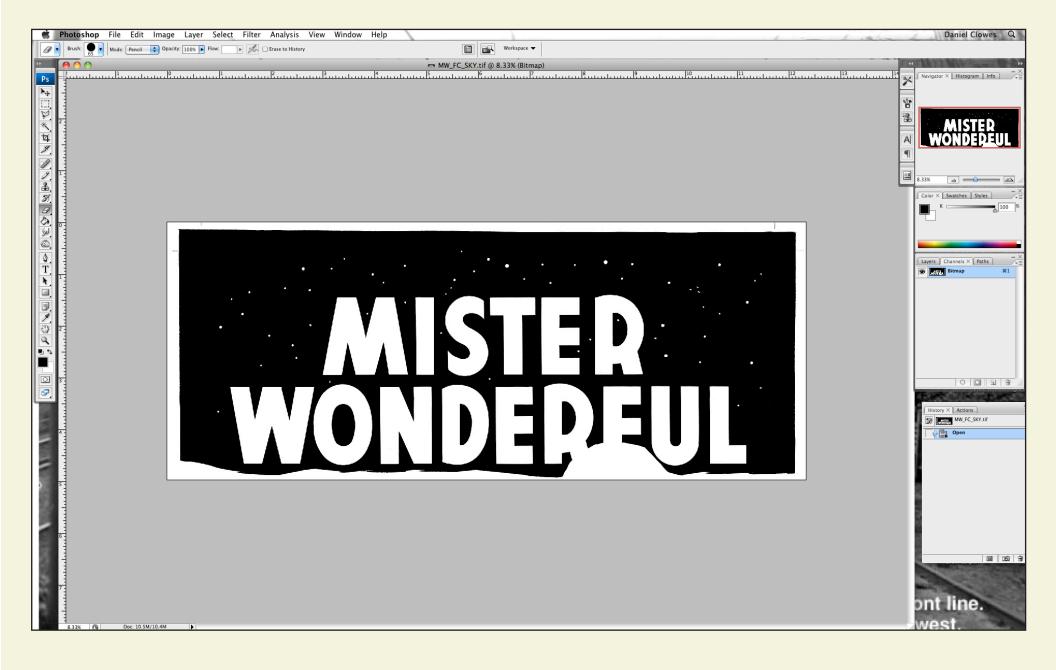

The elements that will be printed in color (in this case, the sky around the logo) are made into a separate TIFF file, to be used later in the process.

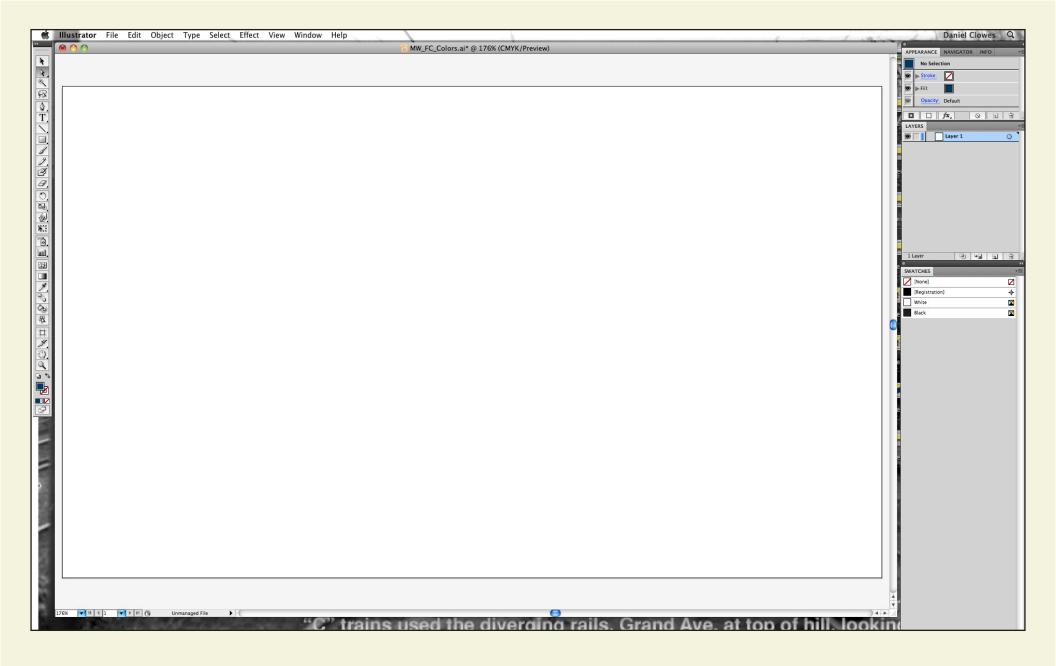

We open Adobe Illustrator.

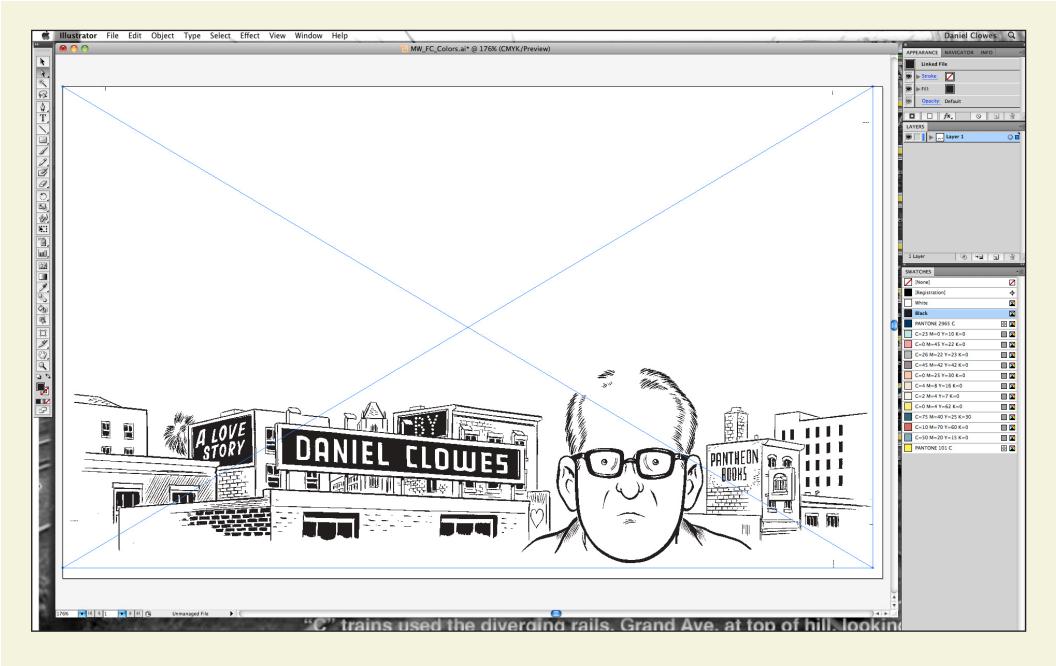

We import the Line Art Tiff into Illustrator, placing it on its own separate layer (Layer 1). We also create an approximate color palette (right lower window).

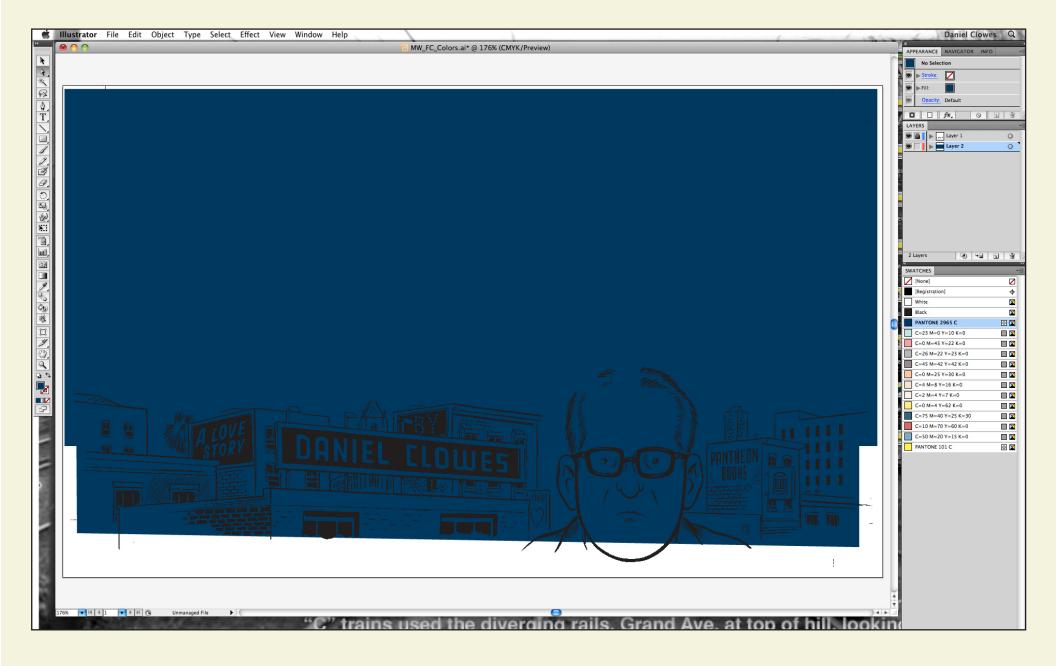

We create a separate layer for the (non-black) colors (Layer 2) and begin to place the main colors, starting with the deepest background - in this case, the sky.

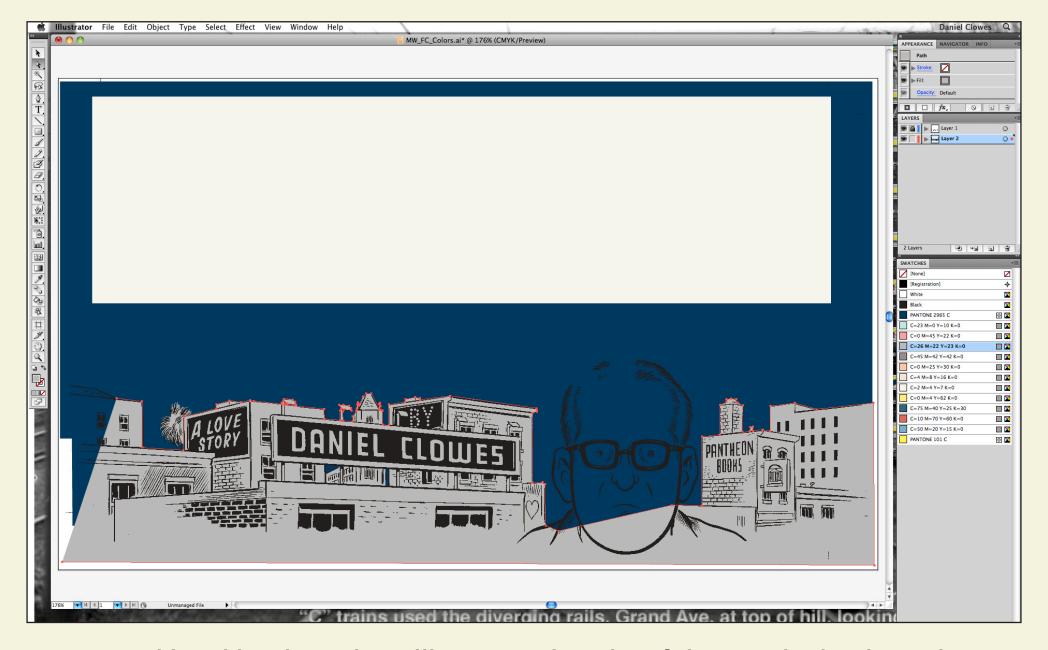

We add a white shape that will serve as the color of the stars in the sky, and begin coloring the building shape in the background using the Pen Tool. You will begin to see that the coloring is made up of layers of shapes - not dissimilar to the Colorforms sets we old folks remember from our youth.

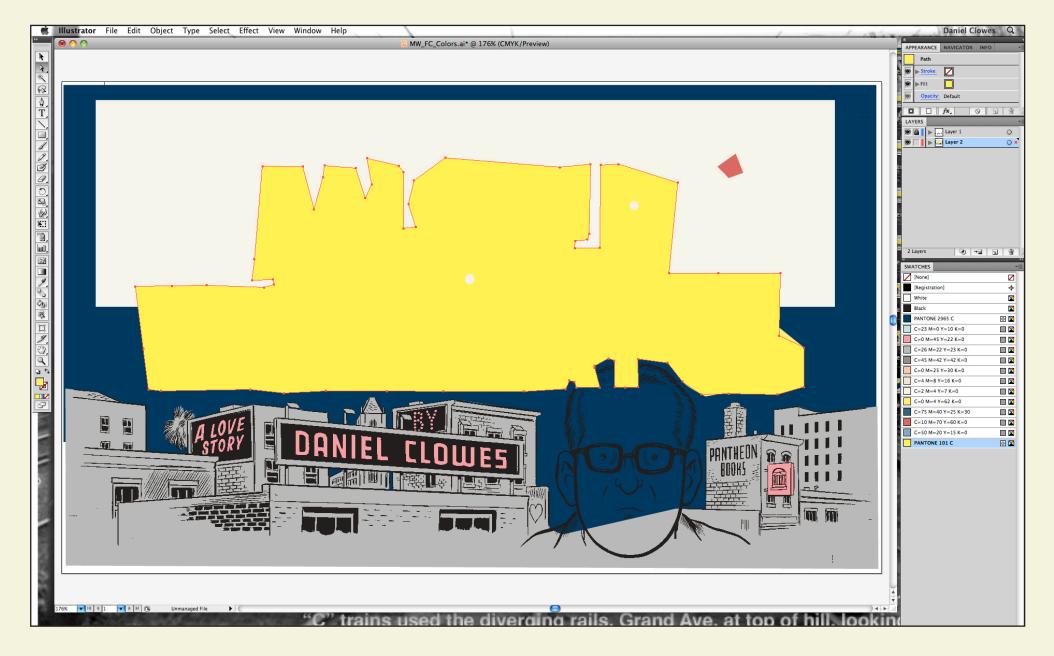

We add the pink color for the signs, and the yellow for the logo. The red outline around the yellow and elsewhere indicates that it's a "live image," in progress. Once the shape is fully completed and adjusted it is "deselected" and the outline disappears.

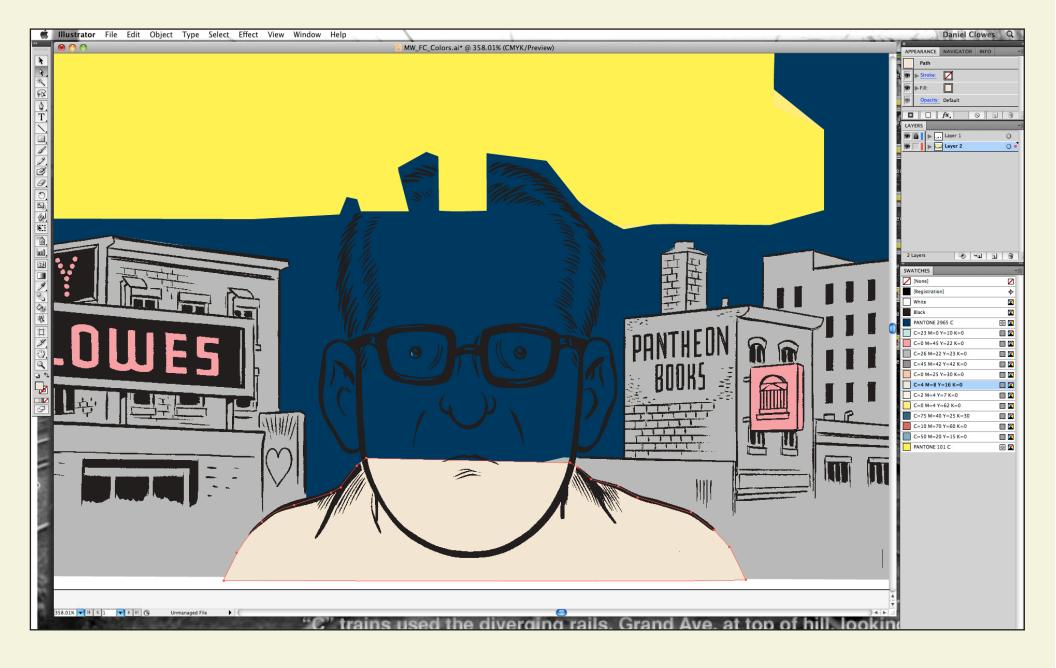

We now zoom in for greater clarity as we start working on the smaller shapes.

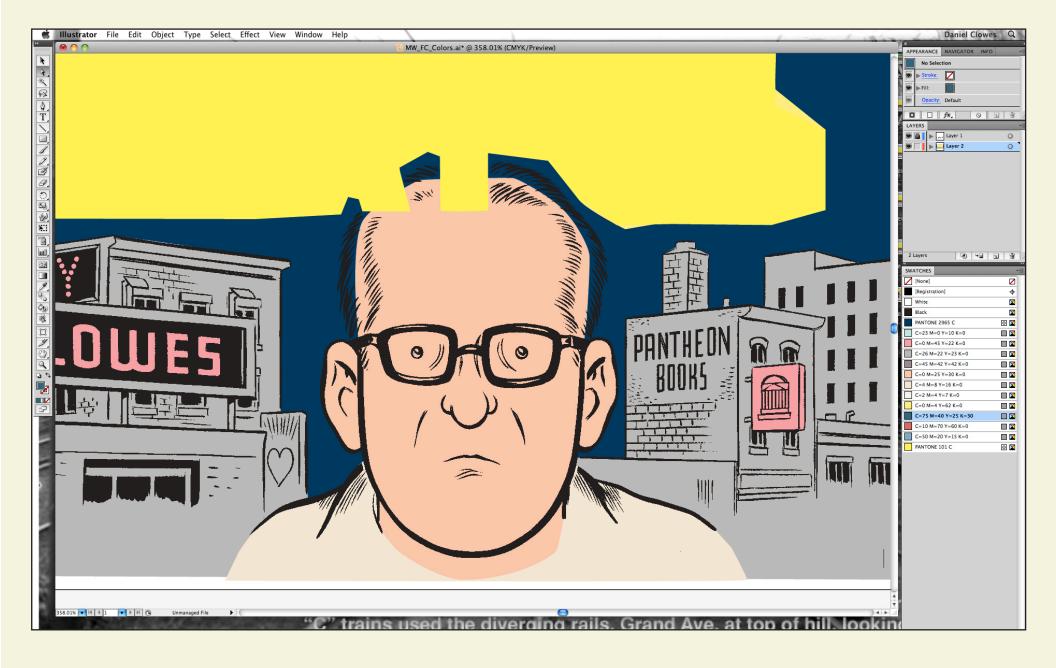

We now zoom in for greater clarity as we start working on the smaller shapes.

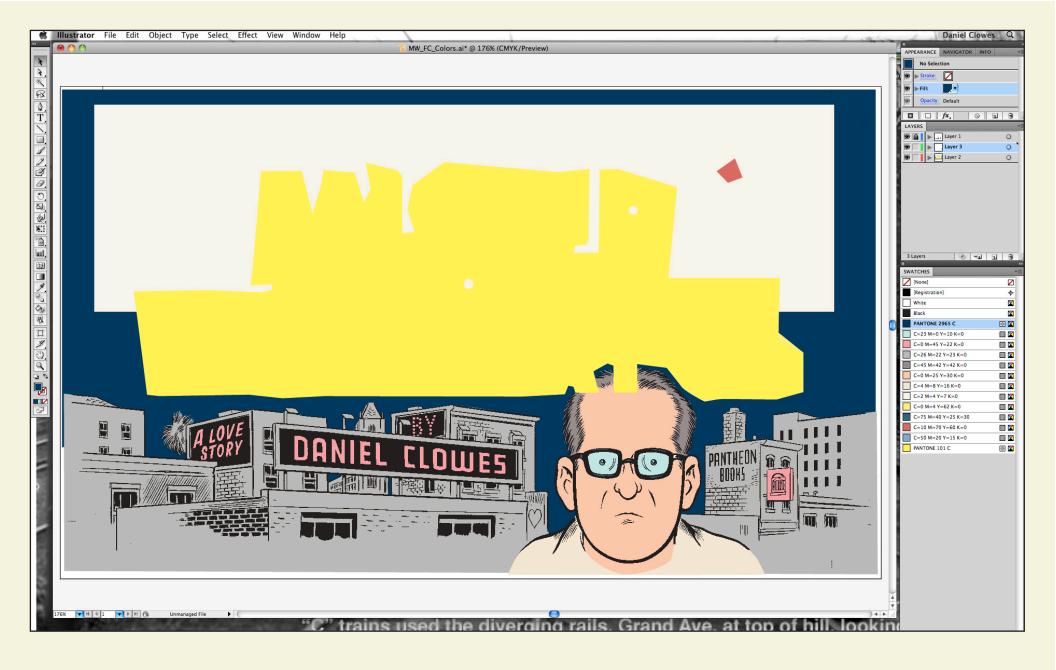

Once the whole image is basically colored, we zoom back out.

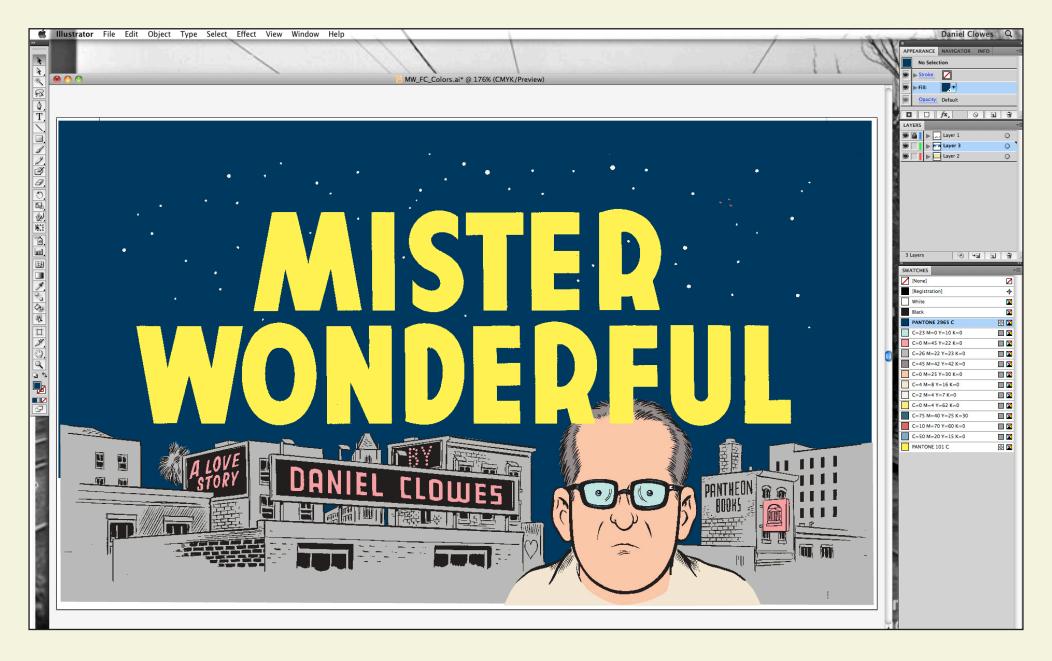

We create a third layer (Layer 3) and place it in between the Line art layer and the color layer. We then place our Sky file into Layer 3 and color it the same blue as the background color. This creates a mask for the logo and the stars.

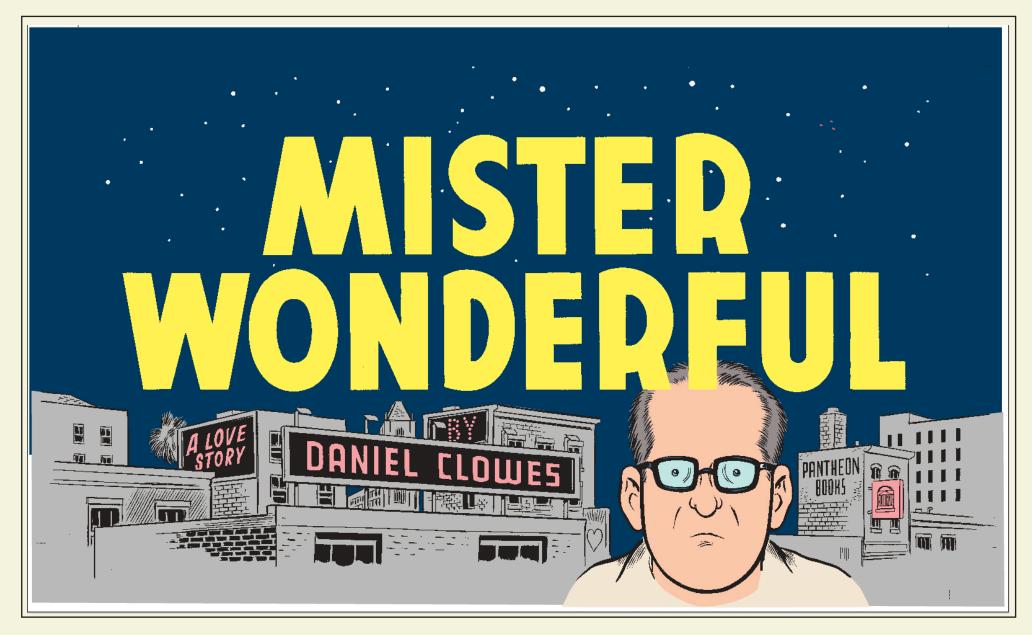

Here is our fully-colored image.

We then make a separate file of just the (non-black) colors, and send that and the black Line Art file to the printer. This is done to insure the quality of the Line Art, which is printed at a much higher resolution than the color art.